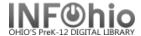

### **Circulation Statistics QUARTERLY**

## Purpose:

Create Quarterly circulation statistics.

#### Location:

MY STATISTICS tab: Custom Circ Count by Item Grp

## Setup options:

- a. Basic tab change report name and title to reflect purpose of report
- FNJC Circ Count by Item Grp 3rd QUARTER
- b. Transaction selection tab:
- Library (XXXX)
- Transaction date range (Date range will need to be set, according to the district's specific "Quarter" being reported)

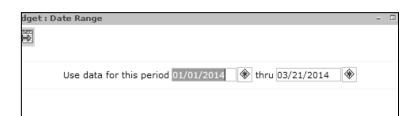

c. Transaction statistics (use default):

Column: TOTALRow: ITEM GROUP

Results (view by unchecking VIEW LOG):

|            | FNJC <u>Circ</u> Count by Item Grp 3rd QUARTER Produced Tuesday, July 29, 2014 at 2:03 PM |           |  |
|------------|-------------------------------------------------------------------------------------------|-----------|--|
| Item group | TOTAL PI                                                                                  | ECES CIRC |  |
| BIOGRAPHY  | 208                                                                                       | 208       |  |
| EASY       | 1906                                                                                      | 1906      |  |
| FICTION    | 1346                                                                                      | 1346      |  |
| NONFICTION | 1675                                                                                      | 1675      |  |
| TOTAL      | 5135                                                                                      | 5135      |  |

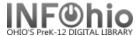

# Circulation Statistics QUARTERLY by grade level

c. Transaction statistics:

- Column: GRADE LEVEL - Row: ITEM GROUP

Results (view by unchecking VIEW LOG):

| 1       | FNJC Circ Count by GRADE 3rd QUARTER       |
|---------|--------------------------------------------|
|         | Produced Tuesday, July 29, 2014 at 2:06 PM |
|         |                                            |
| Grade   | TOTAL PIECES CIRC                          |
| 01      | 1075 1075                                  |
| 02      | 1256 1256                                  |
| 03      | 1610 1610                                  |
| FACULTY | 525 525                                    |
| KG      | 669 669                                    |
| TOTAL   | 5135 5135                                  |
|         |                                            |

Tip: Save this report as a template, to be run when desired, or set it as a "Scheduled" report, to run on specific date.